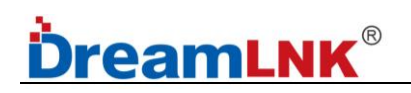

## Wireless UART Transceiver Module

# **SPECIFICATION**

Model No.: DL-P3028M

Version: V1.0

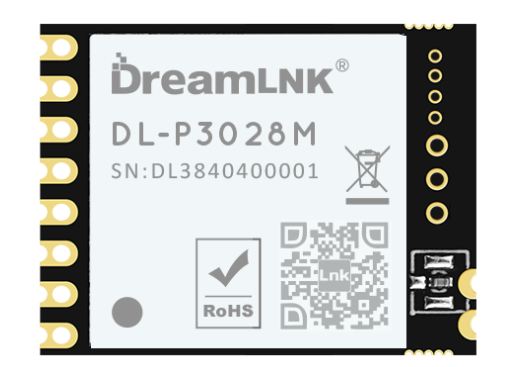

DL-P3028M (433Mhz)

#### **Before using this module, please pay attention to the following important matters:**

This Wireless Module is an electrostatic sensitive product. Please operate it on an anti-static workbench during installation and testing.

This DL-P3028M UART Wireless Module uses an external antenna by default, which is intended to be embedded in your product or application, and does equip with a metal shield itself for a better anti-interference ability. The antenna can be a wire antenna or a standard UHF antenna. You can choose a specific antenna according to the actual situation.

Metal objects and wires should be kept away from the antenna as much as possible. If the product uses a metal shell, be sure to install the antenna outside the metal shell. Otherwise, the RF signal will be seriously attenuated, which will affect the effective distance.

#### **Disclaimer:**

This specification is just for your information, all the charts and pictures used in this specification are for reference only. The actual test shall prevail for details. We do not assume any responsibility for personal injury or property loss caused by user's improper operation.

This specification is subject to change due to the continuous improvement and upgrading of the product version, and the latest version specification shall prevail. DREAMLNK reserves the right of final interpretation and modification of all contents in this specification.

#### *Copyright © Shenzhen DreamLnk Technology Co., Ltd*

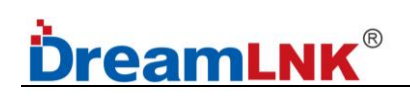

## **Revision History**

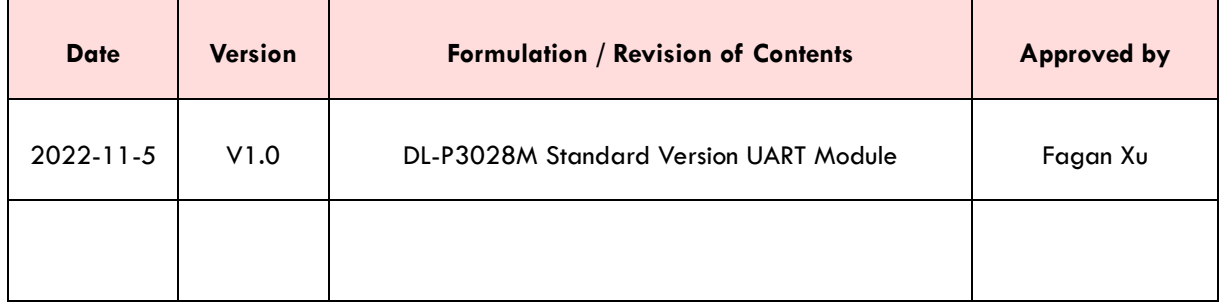

*NOTE: Page numbers for previous revisions may differ from page numbers in the current version.*

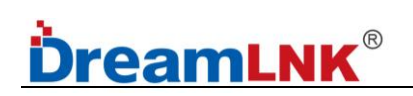

## **Table of Contents**

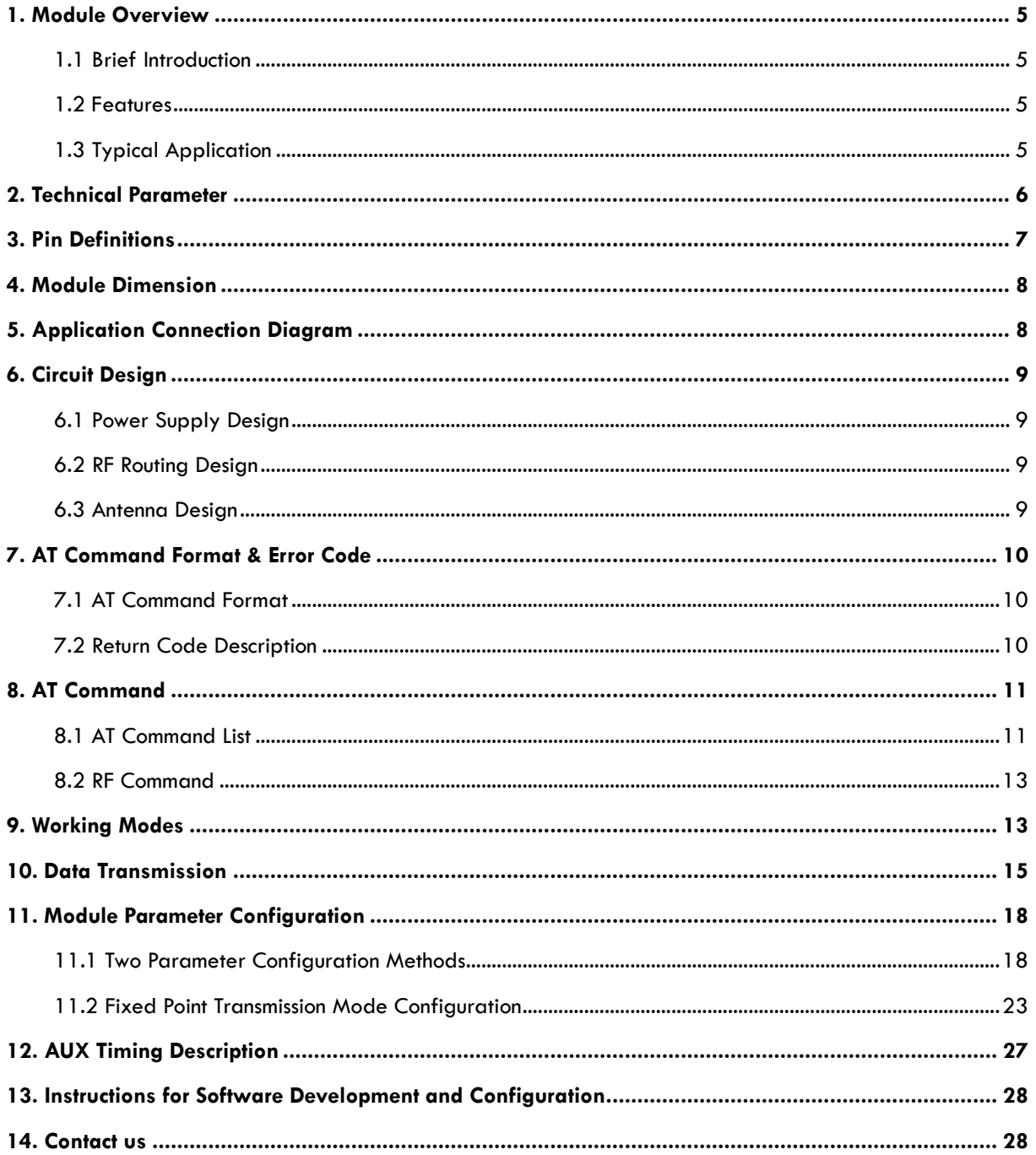

### <span id="page-4-0"></span>**1. Module Overview**

#### <span id="page-4-1"></span>**1.1 Brief Introduction**

This DL-P3028M RF module is an UART Transceiver Module, which was designed base on high-performance PAN3028 RF chip and built-in HC32L130 low-power MCU. It is an UART Module with AT command, which supports a maximum power output of 22dBm and a sensitivity of -140dBm; it is an effective wireless module which can provide excellent RF performance and strong anti-interference performance in the 398-510MHz frequency band.

#### <span id="page-4-2"></span>**1.2 Features**

- Support AT commands for configuration, easy to develop and debug;
- Support transparent transmission mode for data transmission;
- Support data flow control in transparent transmission mode (AUX);
- Typical serial baud rate (such as 9600/19200/38400/57600/115200bps) is supported;
- Multiple wireless baud rate is supported;
- Wake-on-Radio (WOR) function supported (intermittent receiving), which can be greatly increases the battery standby time;
- Support CAD (Automatic Radio Frequency Signal Detection) to reduce the probability of signal collision;
- Can achieve fixed point transmission, broadcasting and other transmission methods;

#### <span id="page-4-3"></span>**1.3 Typical Application**

- Smart Grid and Automatic Meter Reading (water meter, electricity meter, gas meter)
- Long-Range Data Communication
- Smart Home Systems
- Wireless Sensor Networks
- Industrial Automation (Data Acquisition)
- Remote Control and Telemetry of Field Data
- Various Transmitter, Intelligent Flow Meter Instrument
- Building Automation and Security
- Monitoring and Control of Petroleum Equipment in Mines
- Environment, Energy Saving, Temperature Monitoring
- Intelligent Transportation, Smart City
- Home and Building Automation
- Wireless Alarm and Security Systems

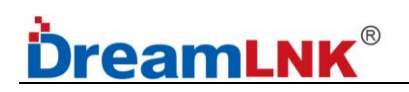

## <span id="page-5-0"></span>**2. Technical Parameter**

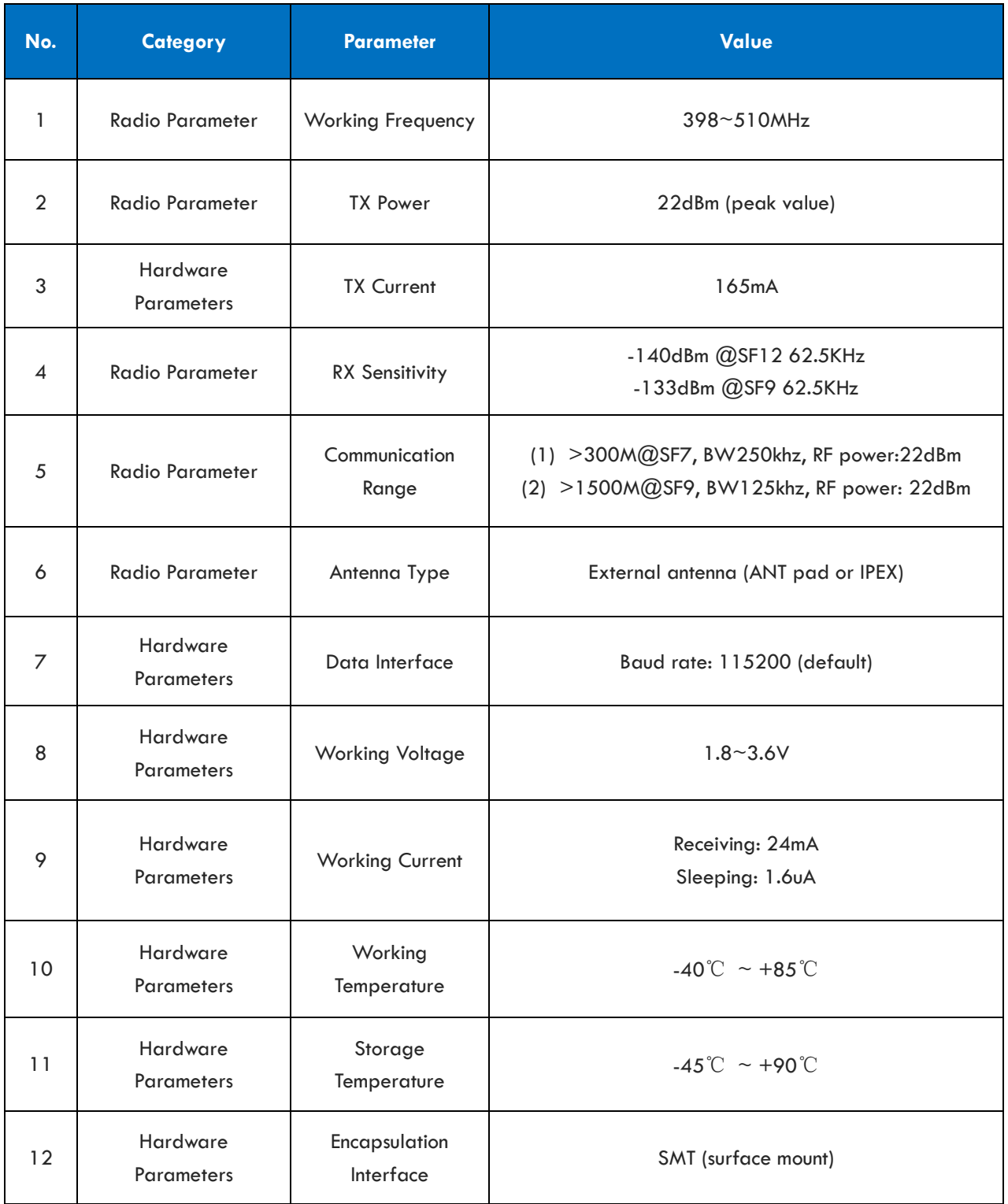

**ShenZhen Dreamlnk Technology Co., Ltd Tel:** 86-755-29369047 **E-mail:** [james@dreamlnk.com](mailto:james@dreamlnk.com) [www.iot-rf.com](https://www.iot-rf.com/)

**----------------------------------------------------------------------------------------------------**

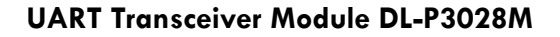

RESET

**SETB** 

**SETA** 

**AUX** 

**RXD** 

**TXD** 

GND

VIN

 $\overline{\bigcap}$ 

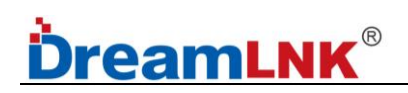

## <span id="page-6-0"></span>**3. Pin Definitions**

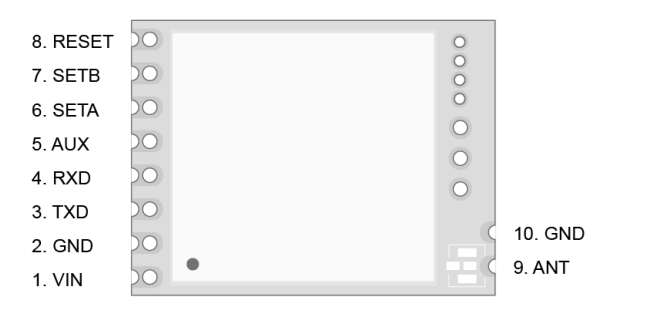

Front Side Back Side

O CLK<br>O DIO<br>O GND<br>O 3V3

 $\circ$ 

 $\circ$ 

 $\circ$ 

GND

ANT

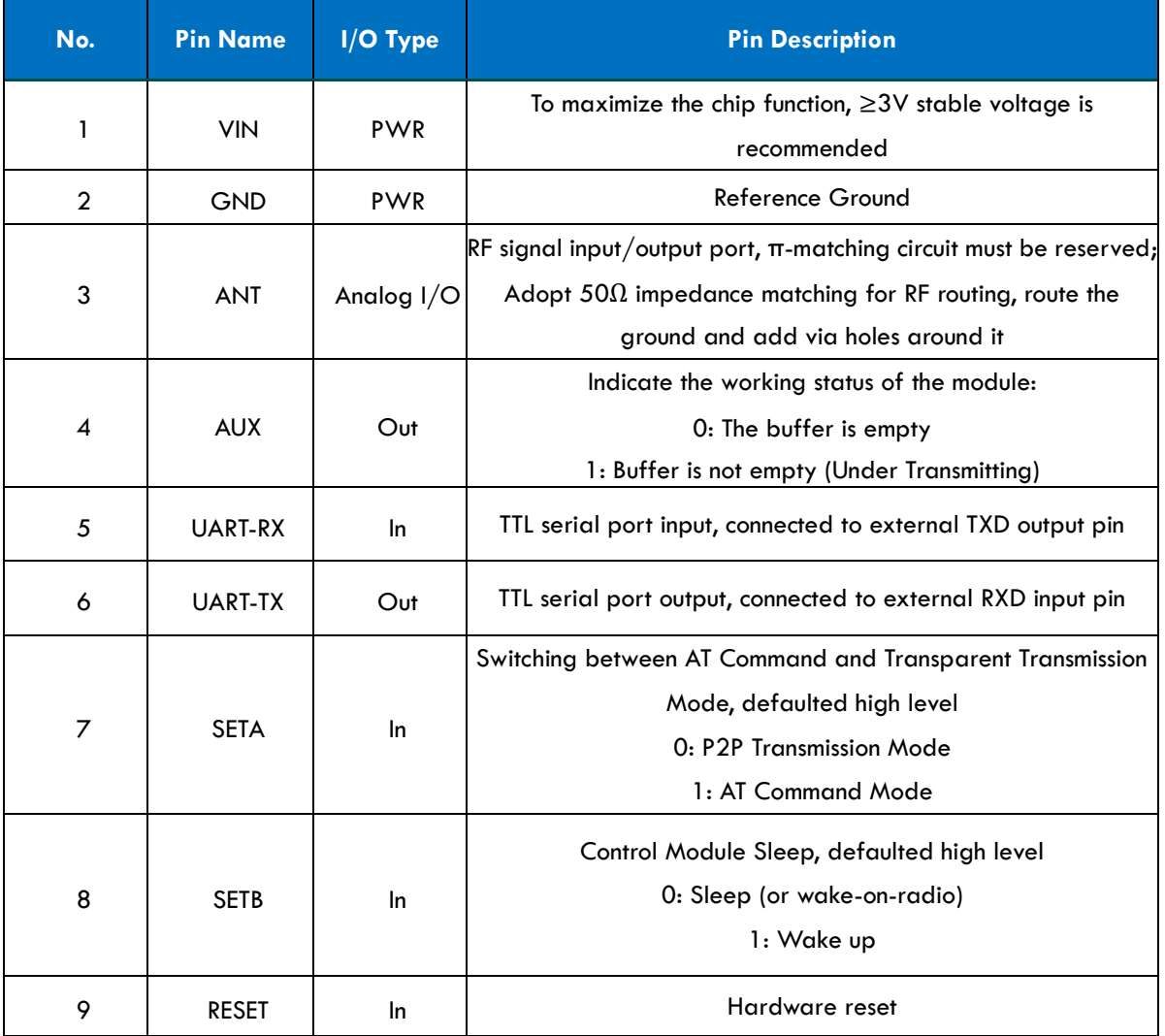

**Table 2: Pin Definitions**

**Note:** if SETA and SETB are N/C (No Connection) during debugging, the RF module will be in AT command mode, which is convenient for testing;

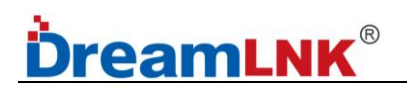

## <span id="page-7-0"></span>**4. Module Dimension**

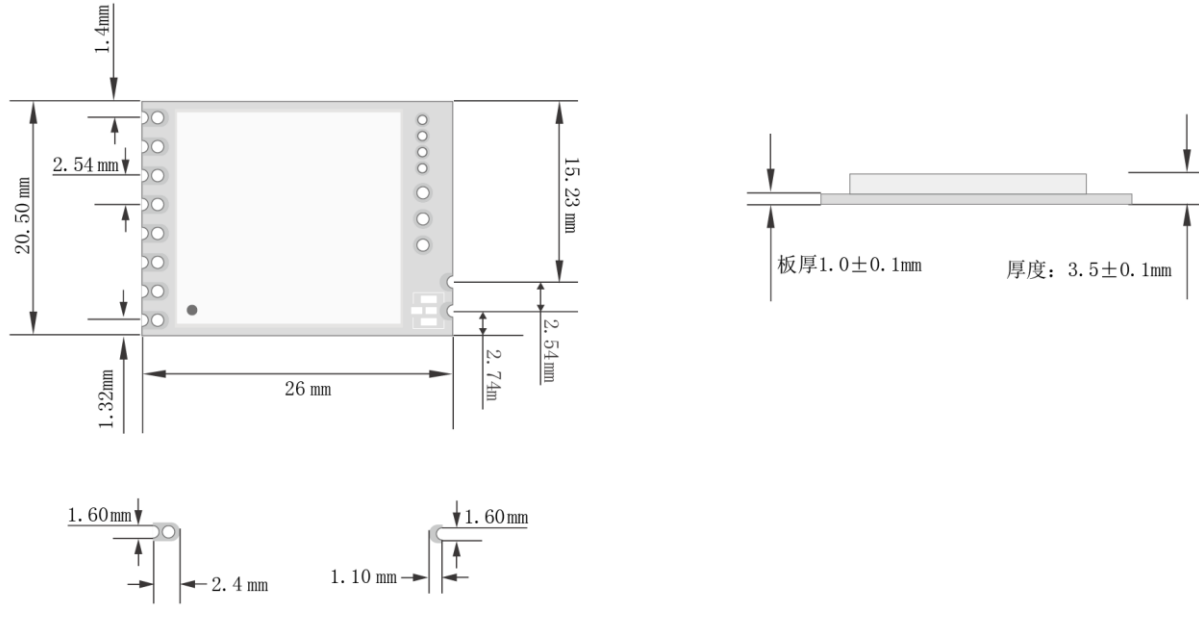

DL-P3028M Module Dimension

## <span id="page-7-1"></span>**5. Application Connection Diagram**

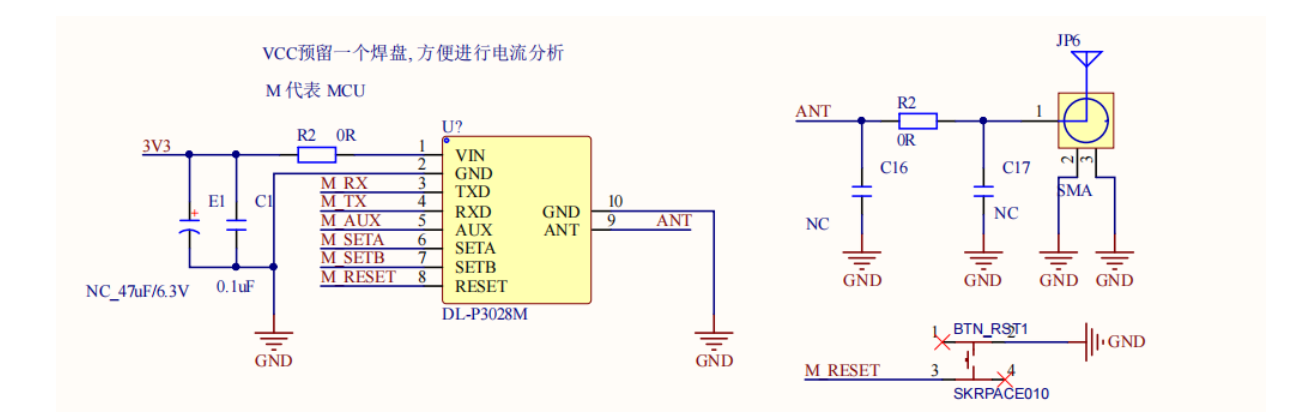

#### **Notice for Pin Connection:**

1. PIN9 & PIN10 of DL-P3028M and DL-P3028M are the same (ANT, GND), but the position of the pins on the module packaging is different

2. RX and TX are used for data transmission and should be inversely connected with the UART pins of external MCU.

3. AUX, SETA, SETB and RESET are used for the module control, which need to be connected with the GPIO port of the external MCU.

4. SETA and SETB are high level defaulted. When the Wireless Module enters sleep mode, these two Pins need to be connected to certain levels; otherwise, electric leakage will occur.

### <span id="page-8-0"></span>**6. Circuit Design**

#### <span id="page-8-1"></span>**6.1 Power Supply Design**

● Please pay attention to the power supply voltage of the device, exceeding the recommended voltage range may cause function abnormally and permanently damage;

● Try to use a DC stabilized power supply, and the power ripple coefficient should be as small as possible; the power load when transmitting the maximum power needs to be also considered;

● The module needs to be grounded reliably, and a good grounding can achieve better performance output and reduce the impact of RF on other sensitive devices.

#### <span id="page-8-2"></span>**6.2 RF Routing Design**

● The module should be far away from RF interference sources, such as high-frequency circuit transformer, and it is forbidden to route the wires directly under the module, otherwise it may affect the receiving sensitivity;

● When using the on-board antenna, the antenna needs to be clear on both sides, and the ground should not be too close to the antenna at the same time, otherwise it will absorb the radiated energy;

 $\bullet$  Route 50 $\Omega$  impedance line, lay the ground and drill more ground holes;

● The PCBA space allows to reserve a π-type matching network, first connect it through a 0R resistor, otherwise the antenna is open.

#### <span id="page-8-3"></span>**6.3 Antenna Design**

● There are many types of antennas, choose the appropriate antenna according to your needs;

● Choose a suitable placement position, according to the Antenna polarity, and it is recommended to be vertically upward;

● There should be no metal objects in the antenna radiation path, otherwise the transmission distance will be affected (such as a closed metal casing).

## <span id="page-9-0"></span>**7. AT Command Format & Error Code**

## <span id="page-9-1"></span>**7.1 AT Command Format**

Send command format: End with carriage return<CR>, line feed<LF>, or carriage return line feed<CR><LF>, as shown in the following table.

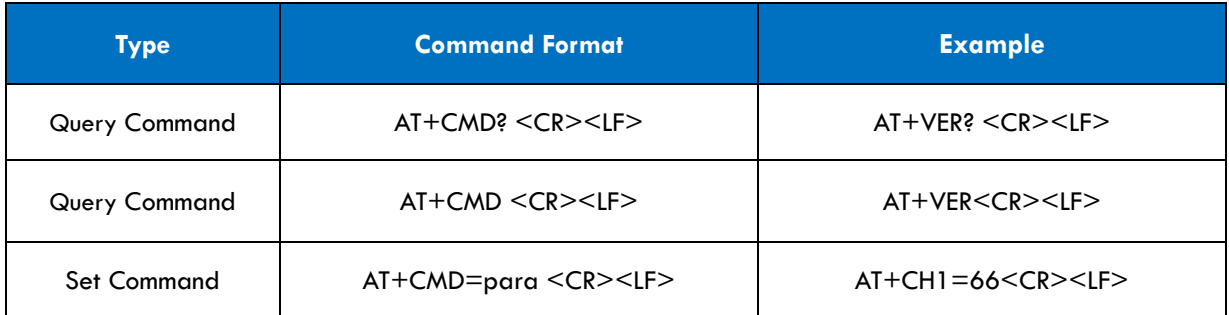

#### **Table 3: Command Format**

#### **Module Reply Format (with Echo Off):**

Set parameters:<CR><LF>OK<CR><LF>

Query parameters:<CR><LF>+CMD=PARA<CR><LF>OK<CR><LF>

CMD: Command word PARA: Parameters

### <span id="page-9-2"></span>**7.2 Return Code Description**

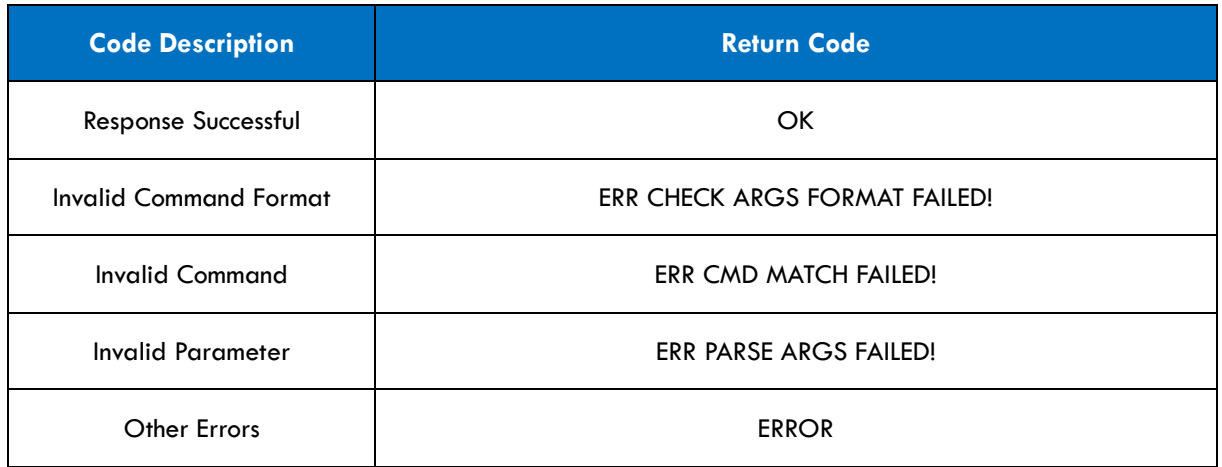

**Table 4**

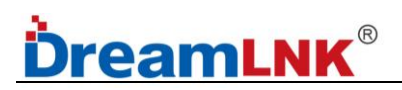

## <span id="page-10-0"></span>**8. AT Command**

### <span id="page-10-1"></span>**8.1 AT Command List**

#### ★ Basic Command

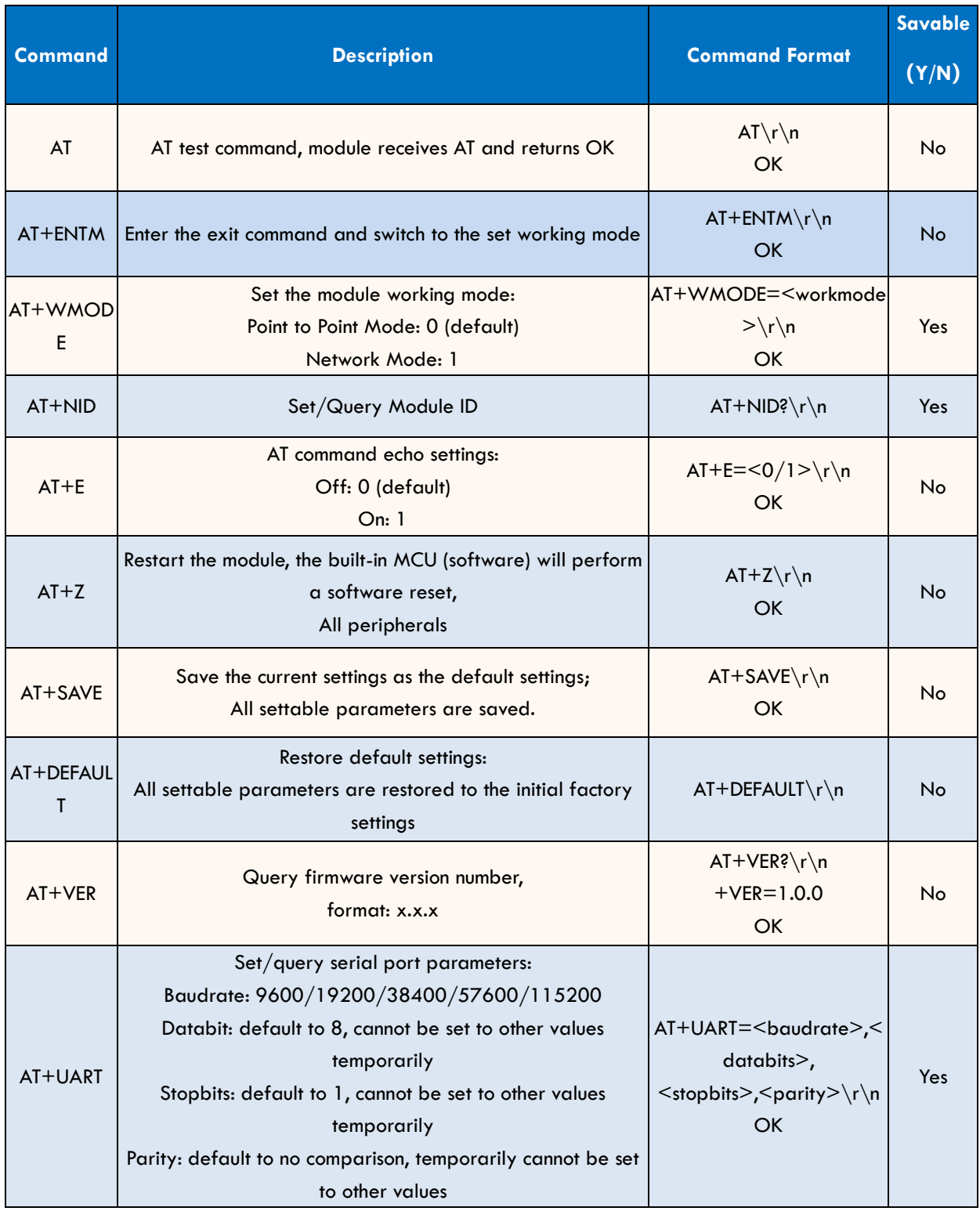

|                | Note: to avoid connection issues caused by forgetting the    |                                                                                |     |
|----------------|--------------------------------------------------------------|--------------------------------------------------------------------------------|-----|
|                | parameter, it is not recommended for users to set this       |                                                                                |     |
|                | parameter                                                    |                                                                                |     |
| AT+UARTIN<br>Т | Set/query serial port packaging interval:                    |                                                                                |     |
|                | Range: 1-100, unit: ms                                       | $AT+UARTINT = <1~100$                                                          |     |
|                | Note: The packaging interval refers to a complete package    | $\n\backslash$ n                                                               | Yes |
|                | being considered received if no new data is received within  | OK                                                                             |     |
|                | a certain period of time.                                    |                                                                                |     |
| AT+AUXT        | Set/query AUX output time:                                   | AT+RFADDR= <pretime>,<br/><auxdelaytime0>\r\n<br/>OK</auxdelaytime0></pretime> | Yes |
|                | When data is received, the time for AUX to be set "high in   |                                                                                |     |
|                | advance" and "low in delay" relative to the serial port TX;  |                                                                                |     |
|                | the default is Oms.                                          |                                                                                |     |
|                | If the MCU may be in sleep, a reasonable value needs to be   |                                                                                |     |
|                | set to wait for the MCU to wake up.                          |                                                                                |     |
|                | The PreTime and auxDelayTime ranges from 0 to 100, and       |                                                                                |     |
|                | the unit is ms                                               |                                                                                |     |
| AT+ENC         | Set/query communication encryption switch:                   | AT+ENC= $<0/1>$ \r\n<br>OK                                                     | Yes |
|                | Encryption off: 0 (default)                                  |                                                                                |     |
|                | Encryption on: 1                                             |                                                                                |     |
|                | Set/query the wake-up interval of the module:                | AT+RXGAS= <wakeuptime<br><math>&gt;\r\</math> n<br/><b>OK</b></wakeuptime<br>  | Yes |
|                | Range: 100-5000, unit: ms                                    |                                                                                |     |
| AT+RXGAS       | The RXGAS time of the receiving end should match the         |                                                                                |     |
|                | PREMABLE time of the transmitter,                            |                                                                                |     |
|                | The PREAMABLE time should be slightly greater than the       |                                                                                |     |
|                | RXGAS time.                                                  |                                                                                |     |
|                | Note: When WAKET=0 and SETB is 0, it enters sleep and        |                                                                                |     |
|                | wakes up irregularly.                                        |                                                                                |     |
| AT+RFADDR      | Set/query module address (as fixed-point transmission        | $AT+RFADDR=<$                                                                  |     |
|                | address):                                                    | Addr $1>\r\r\right\$ n                                                         | Yes |
|                | Addr0: 0-255                                                 | OK                                                                             |     |
|                | Addr1: 0-255                                                 |                                                                                |     |
|                | Set/query encryption key:                                    |                                                                                |     |
|                | KEY is a 16-byte HEX string (0-9, A-F), which actually takes | AT+KEY= <keyhex>\r\n<br/>OK</keyhex>                                           | Yes |
| AT+KEY         | up 32 bytes during transmission.                             |                                                                                |     |
|                | e.g.: when setting the key to "0123456789abcdef", the        |                                                                                |     |
|                | following content will be sent                               |                                                                                |     |
|                | AT+KEY=30313233343536373839414243444546                      |                                                                                |     |
|                | Note: to ensure data security, this encrypted word can only  |                                                                                |     |
|                | be set and cannot be queried                                 |                                                                                |     |

<span id="page-11-0"></span>**Table 5**

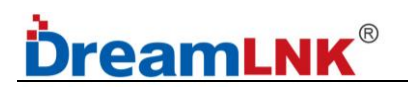

### **8.2 RF Command**

| <b>Command</b> | <b>Description</b>                                                                                                    | <b>Command Format</b>                   | Savable<br>(Y/N) |
|----------------|----------------------------------------------------------------------------------------------------|-----------------------------------------|------------------|
| $AT+PWR$       | Set/query transmission power:<br>PWR: Range 0-29                                                                                                    | AT+PWR=<0~29>\r\n<br>OK                 | Yes              |
| $AT+CH$        | Query/Set Communication Channel:<br><b>CH</b> range: 1-100<br>Note: 1-100 corresponds to the corresponding<br>communication frequency                                                                                                    | AT+CH= $<$ 1 $\sim$ 100 $>$ \r\n<br>OK  | Yes              |
| $AT+RATE$      | Set/Query RF communication rate:<br>Rate range: 4-10<br>Rate correspondence:<br>4 - 878bps; 5 - 977bps; 6 - 1758bps;<br>7 - 3125bps; 8 - 6250bps; 9 - 10937bps;<br>10 - 21875bps                                                                      | $AT+RATE=<4~10>$ \r \n<br>OK            | Yes              |
| $AT+SF$        | Set/Query SF:<br>SF range: 7-12                                                                                                    | AT+SF= $<$ 7 ~ 12>\r\n<br><b>OK</b>     | Yes              |
| $AT+BW$        | Set/Query BW:<br>BW range: 6-9 (6-62.5k, 7-125k, 8-250k,<br>9-500k)                                                                                                    | $AT+BW=\r\r\r$<br><b>OK</b>             | Yes              |
| $AT+CR$        | Set/Query CR:<br>CR range: 1-4 (1- CR4/5, 2- CR4/6,<br>3- CR4/7, 4- CR4/8)                                                                                                    | $AT+CR= r n$<br><b>OK</b>               | Yes              |
| AT+PREAMBLE    | Set/query the sending preamble time of the<br>module:<br>PREMABLE range: 0100~5000ms<br>Note: When PREAMABLE is 0, it means using<br>the module's regular preamble;<br>When PREAMBLE is between 100 and 5000ms, it<br>represents the wake-up preamble | AT+PREAMBLE= <value>\r\n<br/>OK</value> | Yes              |

**Table 6**

## **9. Working Modes**

This chapter mainly introduce the AT Command mode and P2P transmission mode of the DL-P3028M UART module. The P2P transmission mode includes transparent transmission modes and fixed-point transmission modes. Both these 2 modes can be configured as High-Performance Mode (Non-low-power state), WOR Mode, and Pure Sleep Mode.

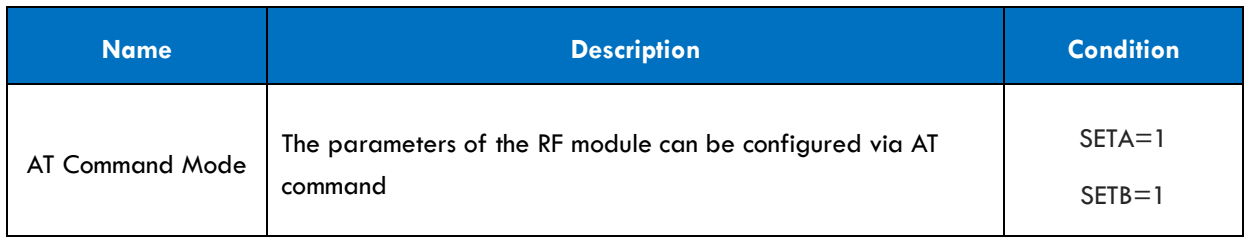

**----------------------------------------------------------------------------------------------------**

**ShenZhen Dreamlnk Technology Co., Ltd Tel:** 86-755-29369047 **E-mail:** [james@dreamlnk.com](mailto:james@dreamlnk.com) [www.iot-rf.com](https://www.iot-rf.com/)

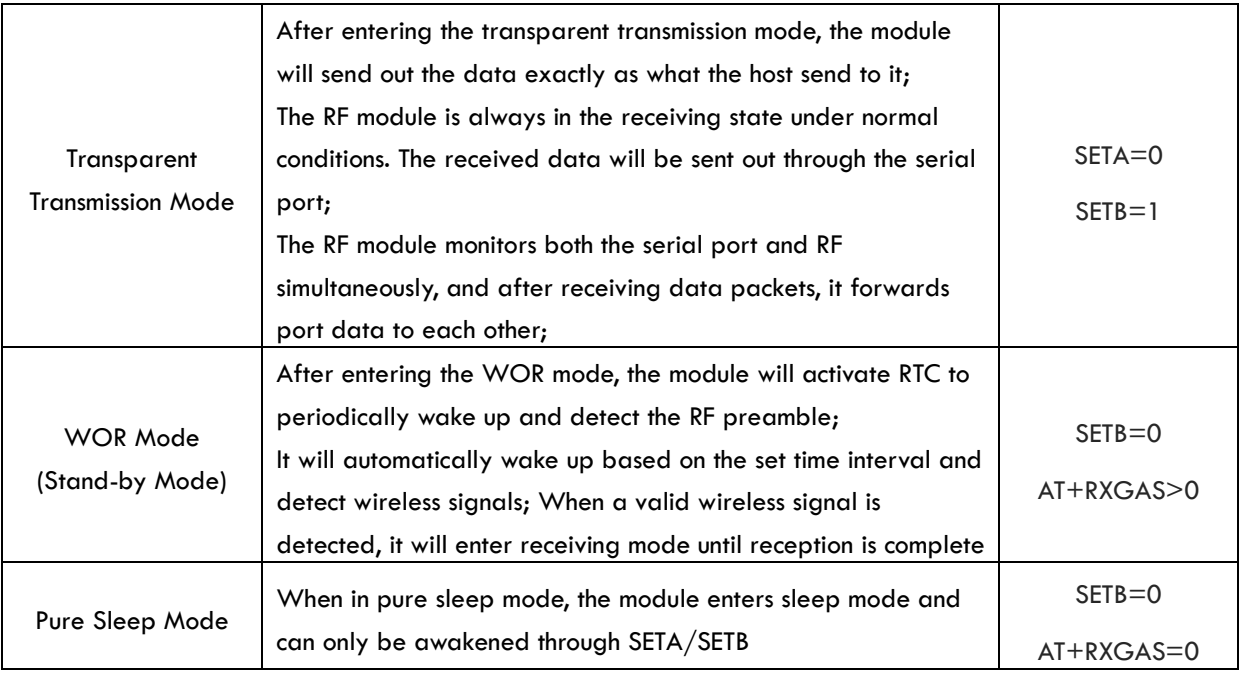

#### **Table 7: Working Modes**

Note: Mode switching needs to ensure that the module is idle, since the buffer will be emptied during mode switching

#### **AT Command Mode:**

The AT Command mode mainly enables users to send commands through the serial port to set module related parameters. In AT command mode, the module serial port is used to receive AT commands, and users can send AT commands to the module through the serial port for querying and setting the UART and other related parameters of the module. For a detailed introduction to AT Commands, please refer to the "AT Command List".

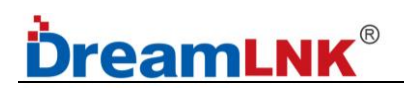

### **10. Data Transmission**

#### ● **Fixed Point Transmission**

The fixed-point transmission protocol uses the first 2 bytes of data as address 0 and address 1. During transmission, the module changes the target address and channel, and restores the original settings after transmission. The advantage of fixed-point transmission protocol is that it can flexibly change the target address and channel during data transmission, thereby achieving flexible changes in the target module.

#### **Difference between Transparent Transmission Mode and Fixed-point Transmission Mode:**

Fixed point transmission is based on transparent transmission, with two bytes of address information (ADDR0, ADDR1) added before the data packet.

When transmitting, the address information is the terminal device's ADDR0, ADDR1; When receiving, the terminal device needs to compare the ADDR0 and ADDR1 in the data packet to see if they match their own ADDR0 and ADDR1. If they match, the data is forwarded through the serial port. If not, the data is discarded.

**│ Point to Point**

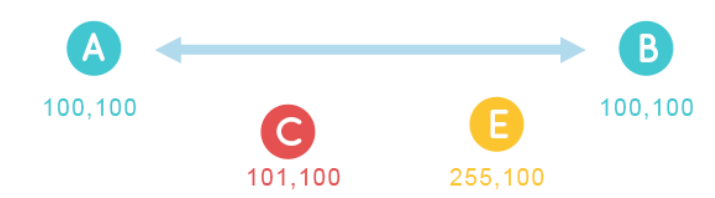

For example:

**1)** Device A, B with MAC address 100,100 can communicate with each other **(same rate, same frequency)**

2) Device C with MAC address 101,100; then it cannot communicate

3) Device E with MAC address 255,100; then it cannot communicate

Note: one module triggers the TX, and the other receives

#### **Characters**

● Module A & Module B with **Same address, Same frequency and Same wireless baud rate**  (not Serial Baud Rate)

● Point-to-point, RF modules with different addresses cannot receive data; for one-to-one communication applications

### **│ One to Many**

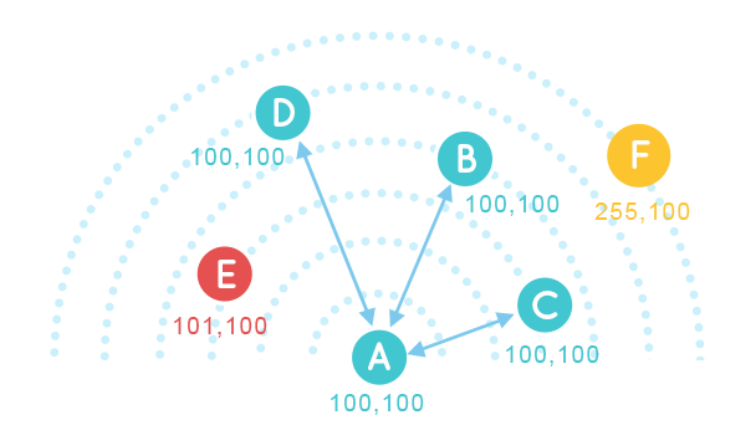

For example:

- 1) Device A/B/C/D with same MAC address 100,100; then they can communicate with each other
- 2) Device E with MAC address 101,100; then it cannot communicate
- 3) Device F with MAC address 255,100; then it cannot communicate

#### **Characters**

● Module A/B/C/D with **Same address, Same frequency and Same wireless baud rate** (not Serial Baud Rate)

● One to Many, one module act as a transmitter, and other modules act as receivers

### **Broadcast Transmission/Monitoring**

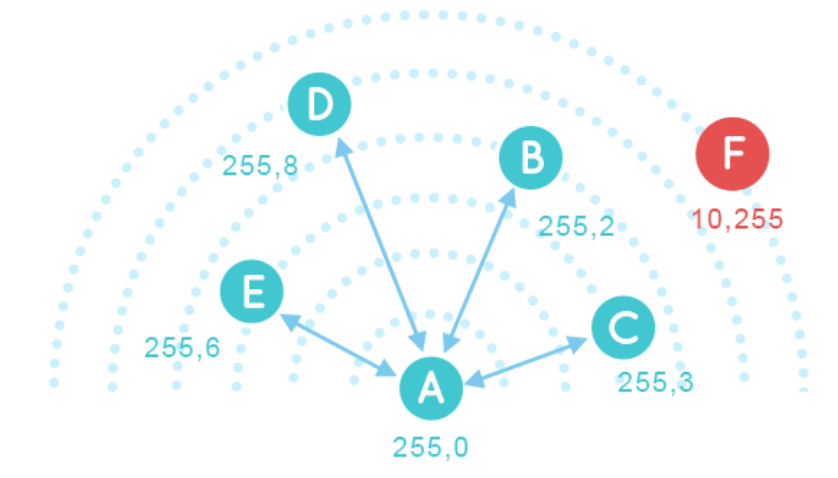

#### **For example:**

If MAC address of **Device A** is 255,0;

Addr0 for device **B/C/D/E** are all the same 255, Addr1 is arbitrary

MAC address of **Device F** is 10,255; then it cannot communicate

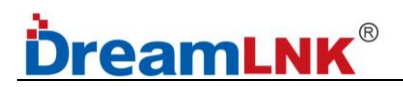

#### **Broadcast:**

**Device A** Broadcast: AA BB CC DD **Device B/C/D/E** Receive: AA BB CC DD **Device F** cannot receive anything

#### **Monitoring:**

**Device B** sends to **Device C**: AA BB CC DD **Device A** monitoring: AA BB CC DD

**Device F** send: AA BB CC DD **Device A** cannot receive anything

#### **Characters**

● If the devices **Addr0=255** are at the Same rate and Same frequency, the modules will be in Broadcast/Monitoring mode.

Addr1 of these Broadcast/Monitoring devices does not need to have the same address.

● If the Addr0 of the RF modules are 255, data sent between them can be received by all the other **Addr0=255** RF modules, regardless of whether Addr1 is the same. **(Broadcast)**

● It can receive data from any device with **Addr0=255**. (**Monitoring**)

#### ● **Switching between AT mode and P2P mode:**

When SETA is set to high, it enters AT mode; and when SETA is set to low, it enters P2P working mode, as shown in the following figure:

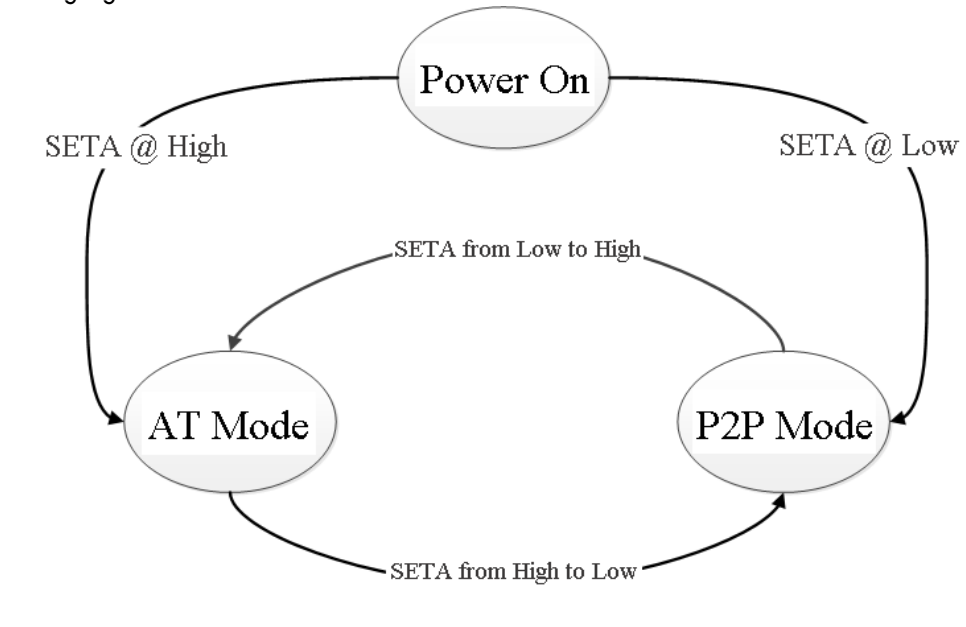

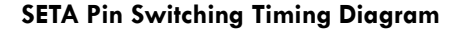

#### **Note: command switching has the same priority as pin SETA switching**

When using host computer tools to configure testing, it is recommended to use AT commands to switch working modes;

When connecting to RF modules using MCU, it is recommended to switch the working modes through pin switching.

### **11. Module Parameter Configuration**

#### **11.1 Two Parameter Configuration Methods**

**1.** Host-computer Software Configuration: there is a Host-computer Software that supports parameter settings and simplifies your operations. It is recommended to use this software to configure parameters. **2.** Configuration via AT Commands: The AT Commands refers to the instructions that users can use through UART and RF modules in AT Command mode. The detailed format for using AT Command is provided in previous chapter. If manually entering the AT Command mode, the following two steps are required:

- $\Omega$  Enter "+++" via the UART, the RF module will return a confirmation code "a" after receiving "+++";
- ② Within 3 seconds, input the confirmation code "a" on the UART. After receiving the confirmation code, the RF module returns "+OK" to confirm and enter the AT Command mode.

Use the Host-computer Software to configure parameters, and the sequence numbers in the following figure correspond to the following steps in sequence:

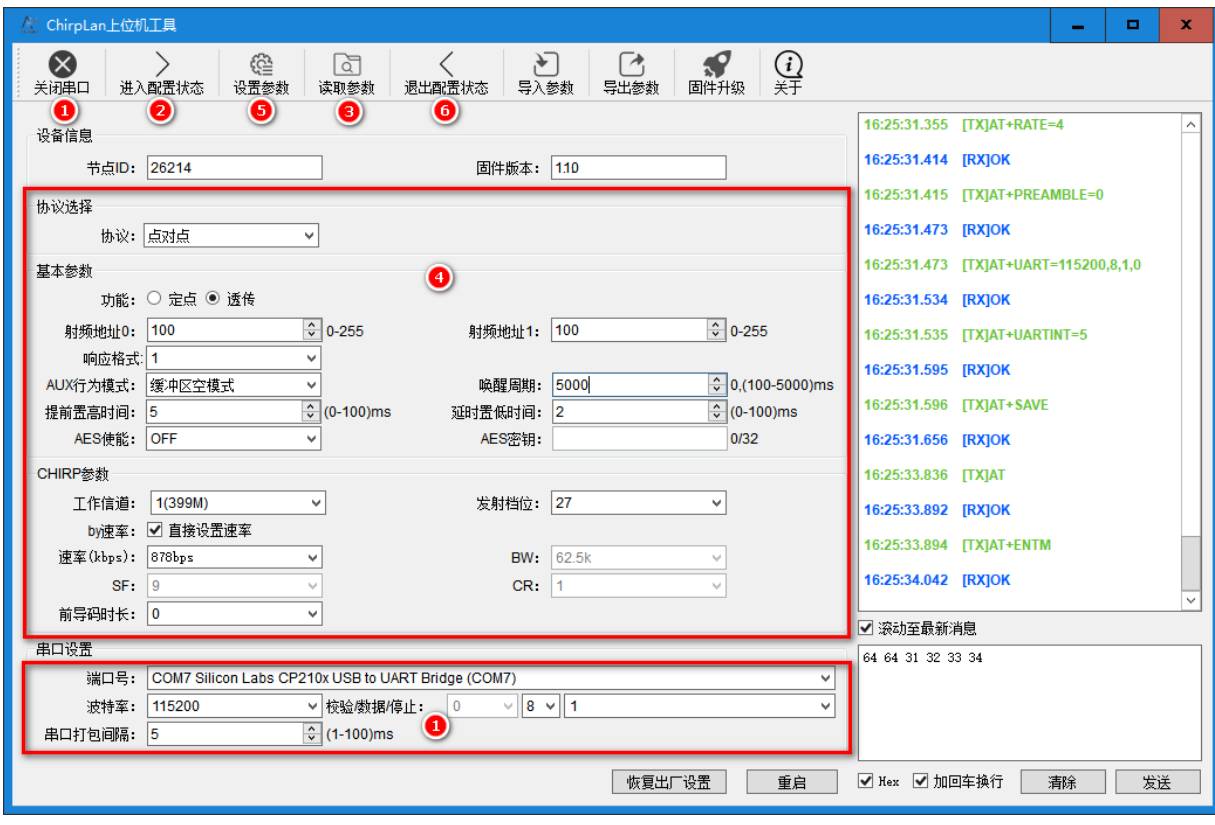

#### **Step Description:**

1. In the serial port setting interface, set the baud rate, parity bit, data bit, and stop bit as the corresponding parameters for the node. The default parameters for the node serial port are 115200, NONE, 8, 1. Click the "打开串口(Open UART)" button;

2. Click to enter configuration status, and the RF module responds with "+OK", indicating that the RF module enters the AT Command mode;

3. Press the "读取参数(Read Parameter)" button to read the module parameter information;

4. Select the P2P (point-to-point) Protocol, and then select the P2P (point-to-point) or transparent function; Set other parameters (channel/rate/encryption, etc.);

5. After changing the parameters, click the "设置参数(Set Parameters)" button, and the software will automatically set the module parameters. After setting, the module will automatically save the parameters;

6. Click the "退出配置(Exit Configuration)" button to exit the configuration mode and enter P2P working mode for the module.

#### ● **High Performance Mode**

After the node (RF module) is configured as a P2P transmission protocol, each communication node must meet three conditions:

1. The RF module channel (freq) and rate parameters (rate, cr, sf, bw) are consistent

2. The RF module crc verification parameters are consistent

3. The RF Module encryption parameters are consistent

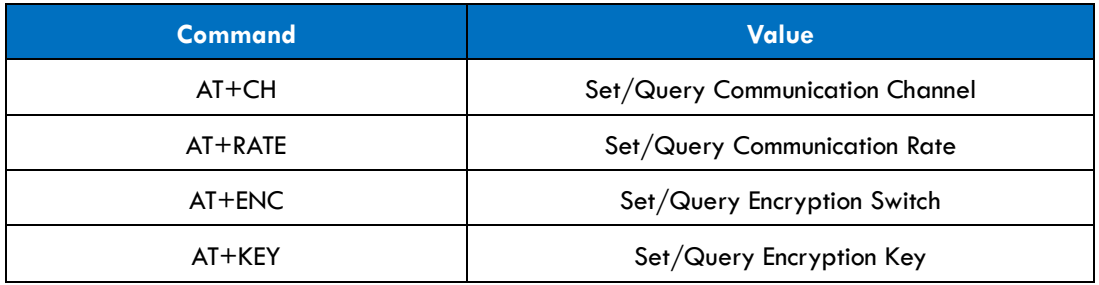

**Table 8**

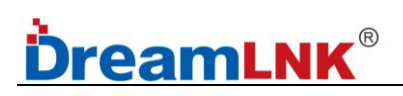

**Host-computer Software Configuration method are as below:**

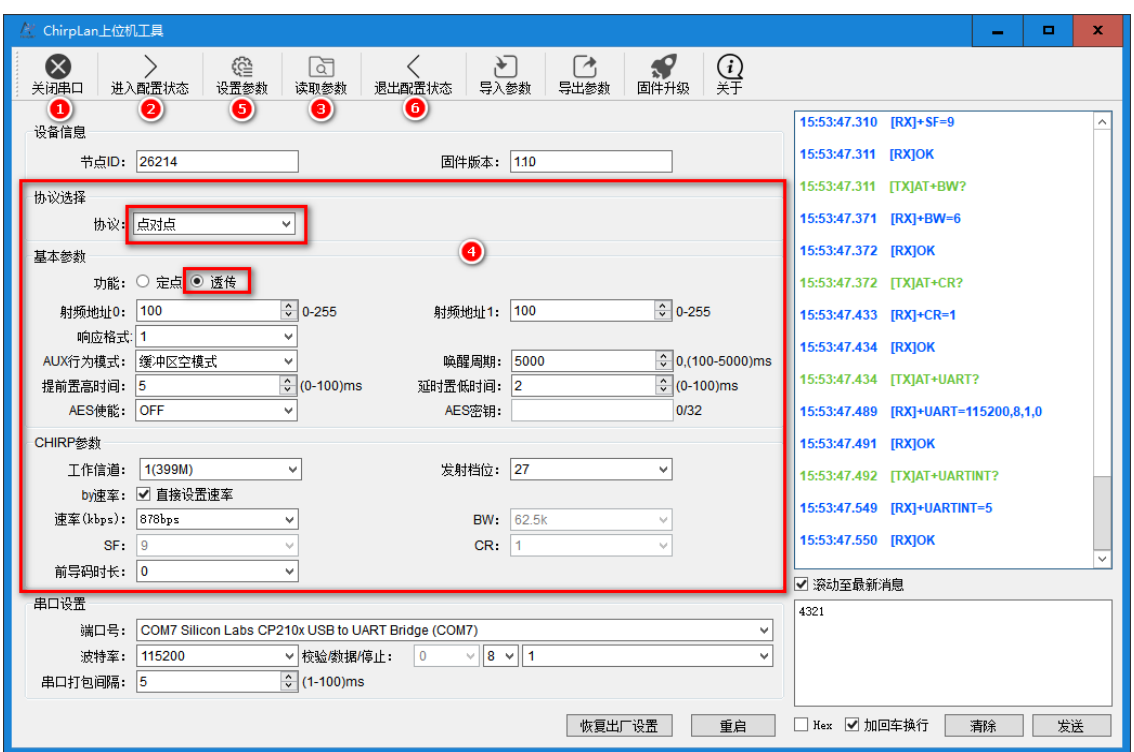

Note: During the High-Performance Mode test, it is necessary to keep SETA and SETB at high levels, and the working mode is switched by the AT command.

#### ● **Transparent Transmission Test:**

Open 2 Host-computer Software interfaces and connect them to 2 RF modules for transparent transmission testing. One Host-computer sends "1234" and the other sends "abcd". The test results are as follows:

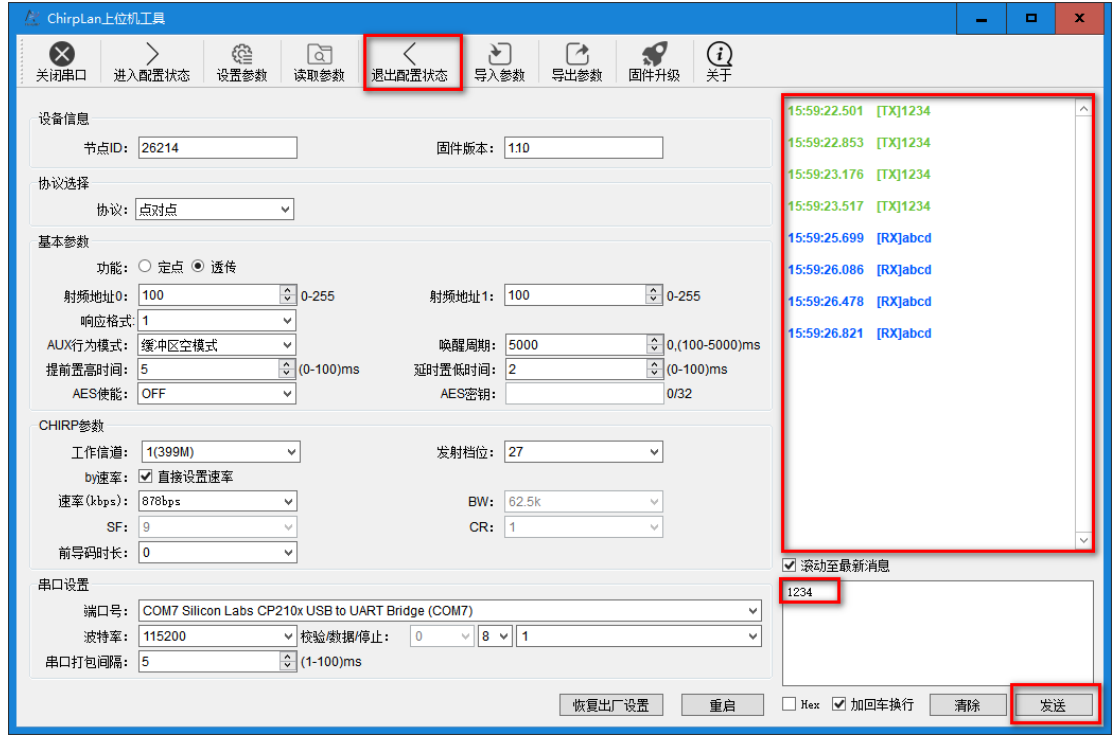

#### ● **Wake-on-Radio (WOR) Mode**

After the node (RF module) is configured as a P2P transmission protocol, each communication node must meet three conditions:

- 1. The RF module channel (freq) and rate parameters (rate, cr, sf, bw) are consistent
- 2. The RF module crc verification parameters are consistent
- 3. The RF Module encryption parameters are consistent

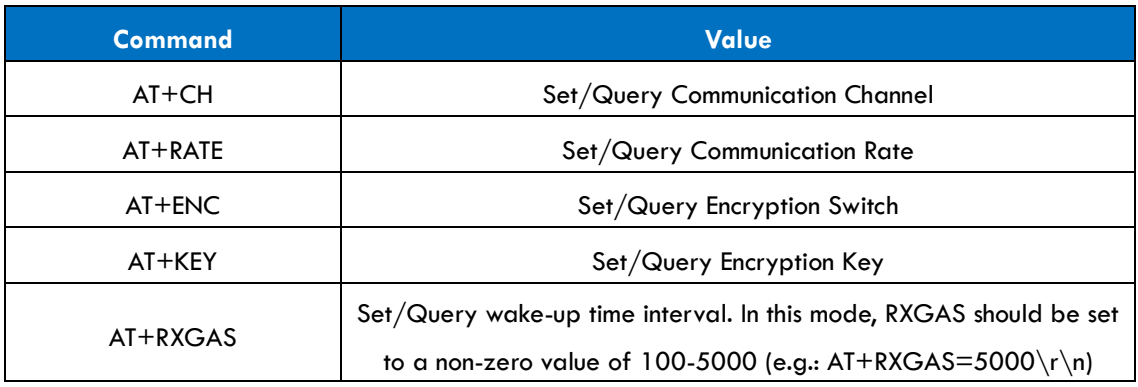

#### **Table 9**

#### **Host-computer Software Configuration method are as below:**

Set the wake-up cycle to 5000ms (AT+RXGAS=5000\r\n), and the module will wake up every 5000ms to detect CAD signals in P2P mode:

1. If no CAD signal is detected, the RF module will sleep for another 5000ms;

2. If a CAD signal is detected, the RF module will collect the entire RF data packet, send it out through the serial port, and then enter sleep state again.

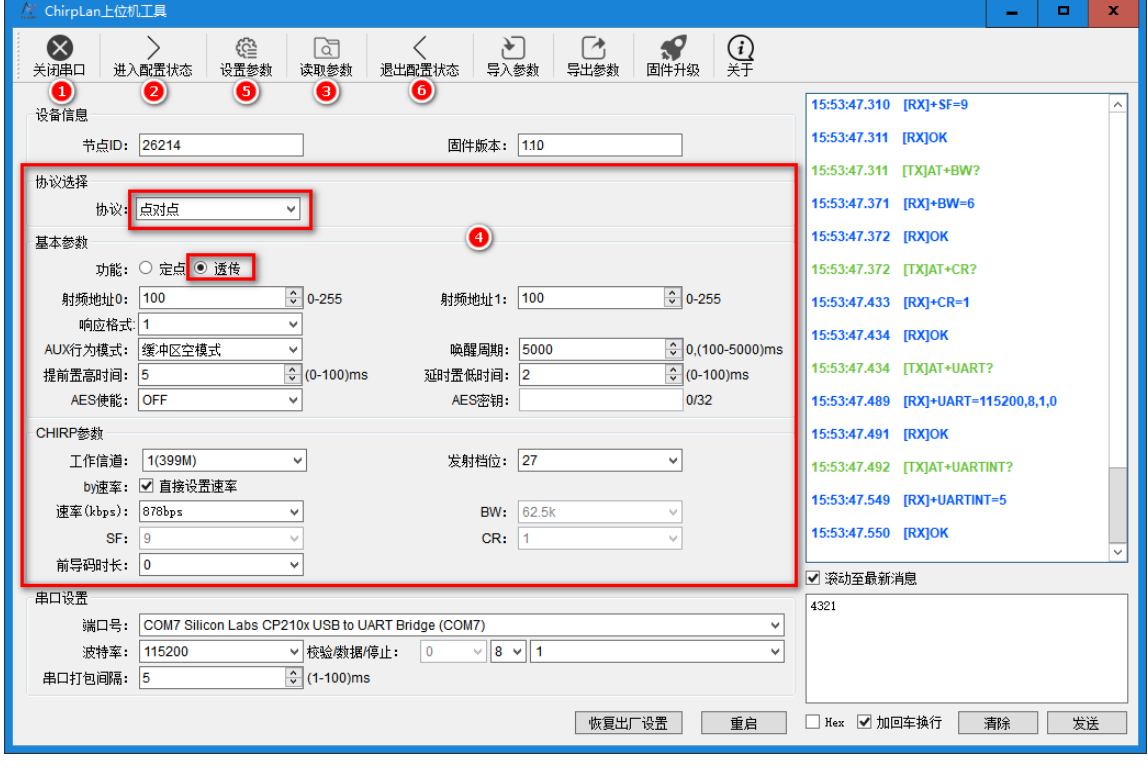

After the host-computer configuration is set, pull down the SETA and SETB pins to enter the WOR mode. In this mode, the module intermittently enters a low-power sleep state, so it cannot communicate with the host-computer tool normally; If you want the RF module to communicate with the host-computer normally again, you need to set the SETA and SETB pins high, to wake up the RF module, and then recover normal communication.

#### ● **Pure Sleep Mode**

After the node (RF module) is configured as a P2P transmission protocol, each communication node must meet three conditions:

- 1. The RF module channel (freq) and rate parameters (rate, cr, sf, bw) are consistent
- 2. The RF module crc verification parameters are consistent
- 3. The RF Module encryption parameters are consistent

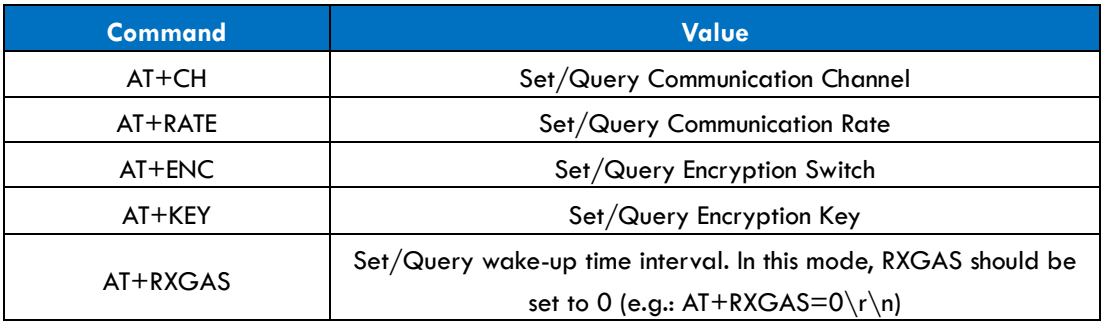

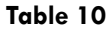

#### **Host-computer Software Configuration method are as below:**

Set the wake-up cycle to Oms  $(AT+RXGAS=0\r\cdot n)$ , the RF module enters Pure Sleep Mode, until an IO port wakes it up:

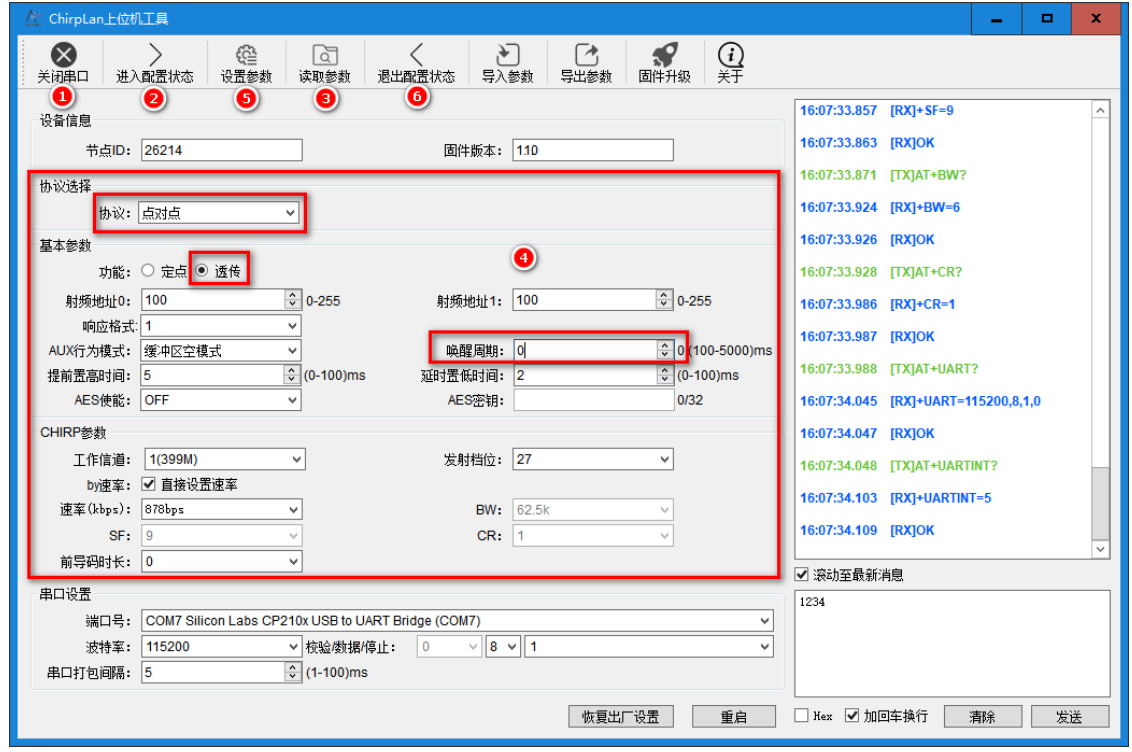

**---------------------------------------------------------------------------------------------------- ShenZhen Dreamlnk Technology Co., Ltd Tel:** 86-755-29369047 **E-mail:** [james@dreamlnk.com](mailto:james@dreamlnk.com) [www.iot-rf.com](https://www.iot-rf.com/)

After the host-computer configuration is set, pull down the SETA and SETB pins to enter the Pure Sleep Mode. In pure sleep mode, the module cannot communicate with the host-computer tool, since it enters a low-power sleep state; If you want the RF module to communicate with the host-computer normally again, you need to set the SETA and SETB pins high, to wake up the RF module, and then recover normal communication.

### **11.2 Fixed Point Transmission Mode Configuration**

#### ● **High Performance Mode**

After the node (RF module) is configured as a P2P transmission protocol, each communication node must meet three conditions:

- 1. The RF module channel (freq) and rate parameters (rate, cr, sf, bw) are consistent
- 2. The RF module crc verification parameters are consistent
- 3. The RF Module encryption parameters are consistent

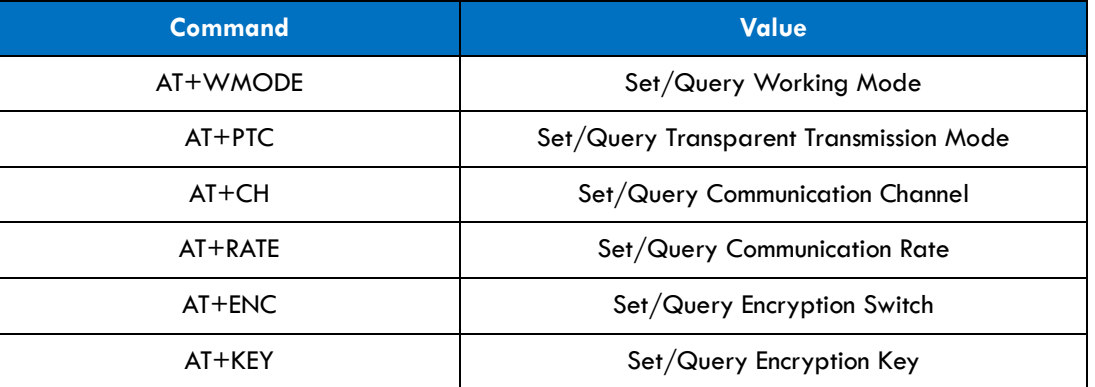

#### **Table 11**

#### **Host-computer Software Configuration method are as below:**

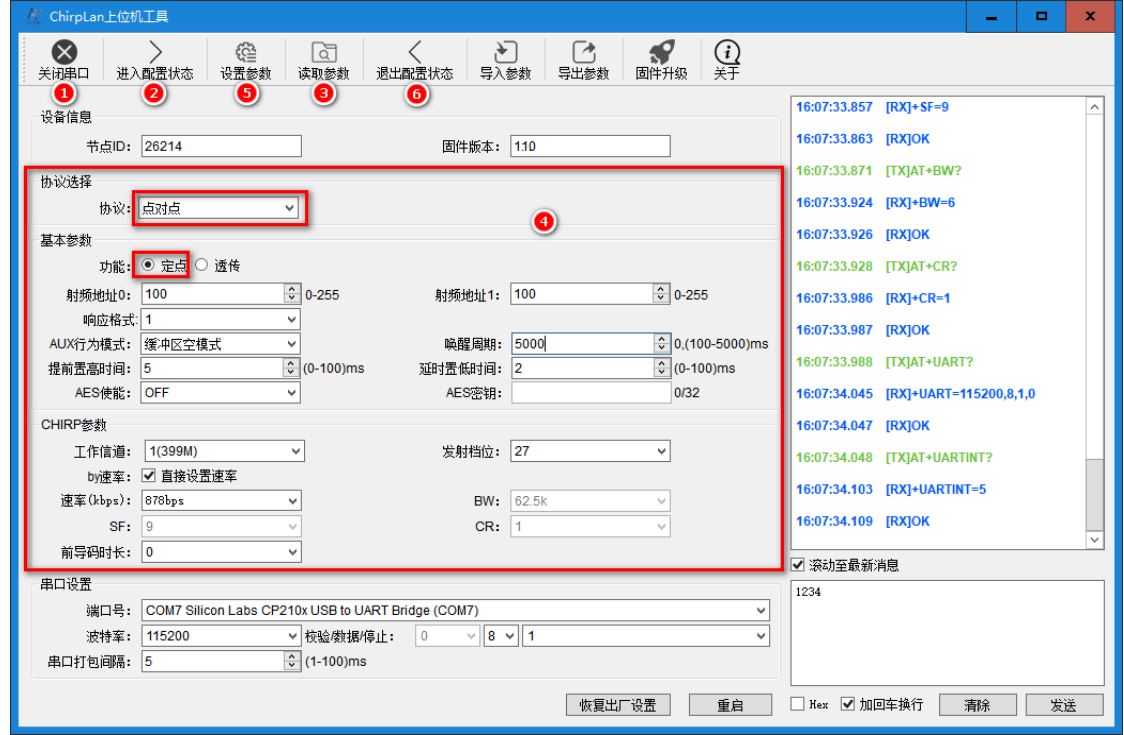

**---------------------------------------------------------------------------------------------------- ShenZhen Dreamlnk Technology Co., Ltd Tel:** 86-755-29369047 **E-mail:** [james@dreamlnk.com](mailto:james@dreamlnk.com) [www.iot-rf.com](https://www.iot-rf.com/)

## eamLNK

Note: During the High-Performance Mode test, it is necessary to keep SETA and SETB at high levels, and the working mode is switched by the AT command.

#### ● **P2P (point-to-point) Transmission Testing:**

Open 2 Host-computer Software interfaces and connect them to 2 RF modules for P2P (point-to-point) transmission testing. One Host-computer sends "1234" and the other sends "4321". The test results are as follows:

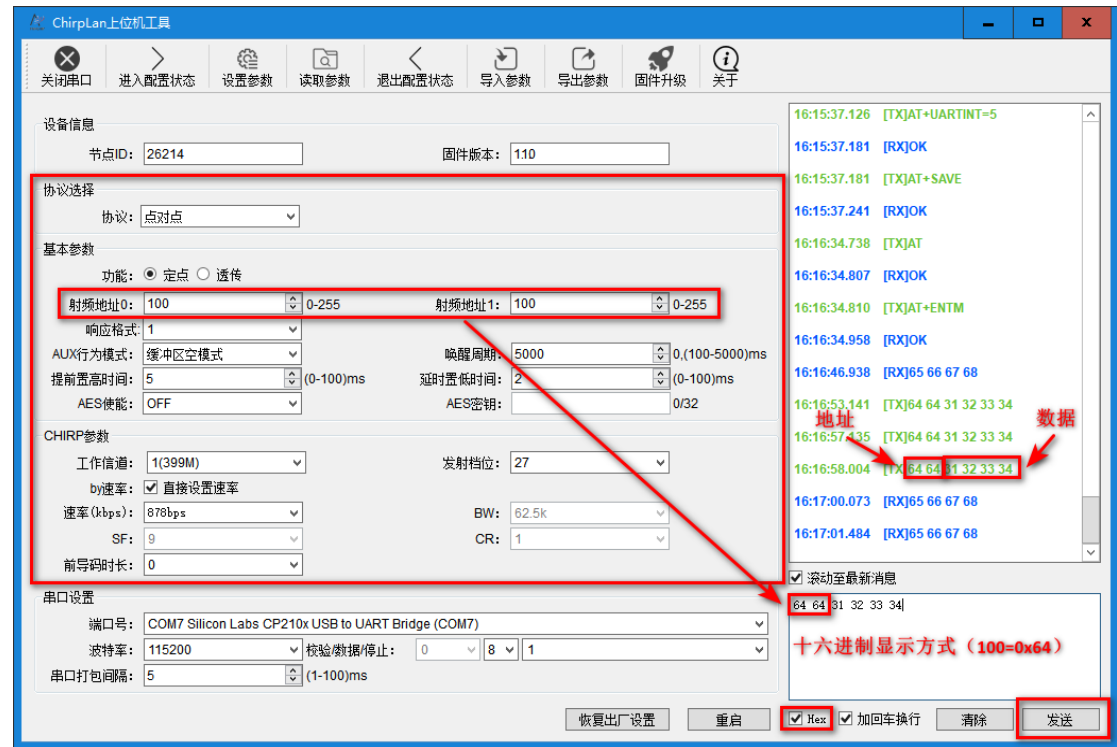

#### ● **Wake-on-Radio (WOR) Mode**

After the node (RF module) is configured as a P2P transmission protocol, each communication node must meet three conditions:

- 1. The RF module channel (freq) and rate parameters (rate, cr, sf, bw) are consistent
- 2. The RF module crc verification parameters are consistent
- 3. The RF Module encryption parameters are consistent

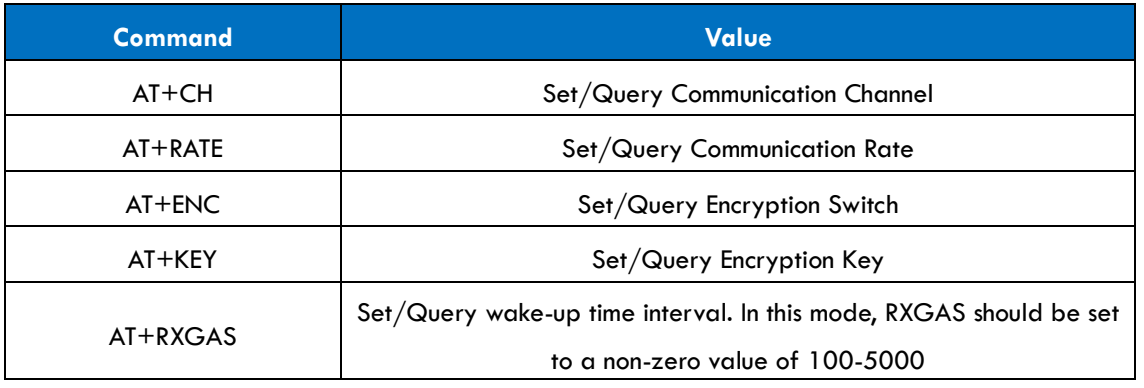

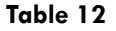

#### **Host-computer Software Configuration method are as below:**

Set the wake-up cycle to 4000ms (AT+RXGAS=4000\r\n), and the module will wake up every 4000ms to detect CAD signals in P2P mode:

1. If no CAD signal is detected, the RF module will sleep for another 4000ms;

2. If a CAD signal is detected, the RF module will collect the entire RF data packet, send it out through the serial port, and then enter sleep state again.

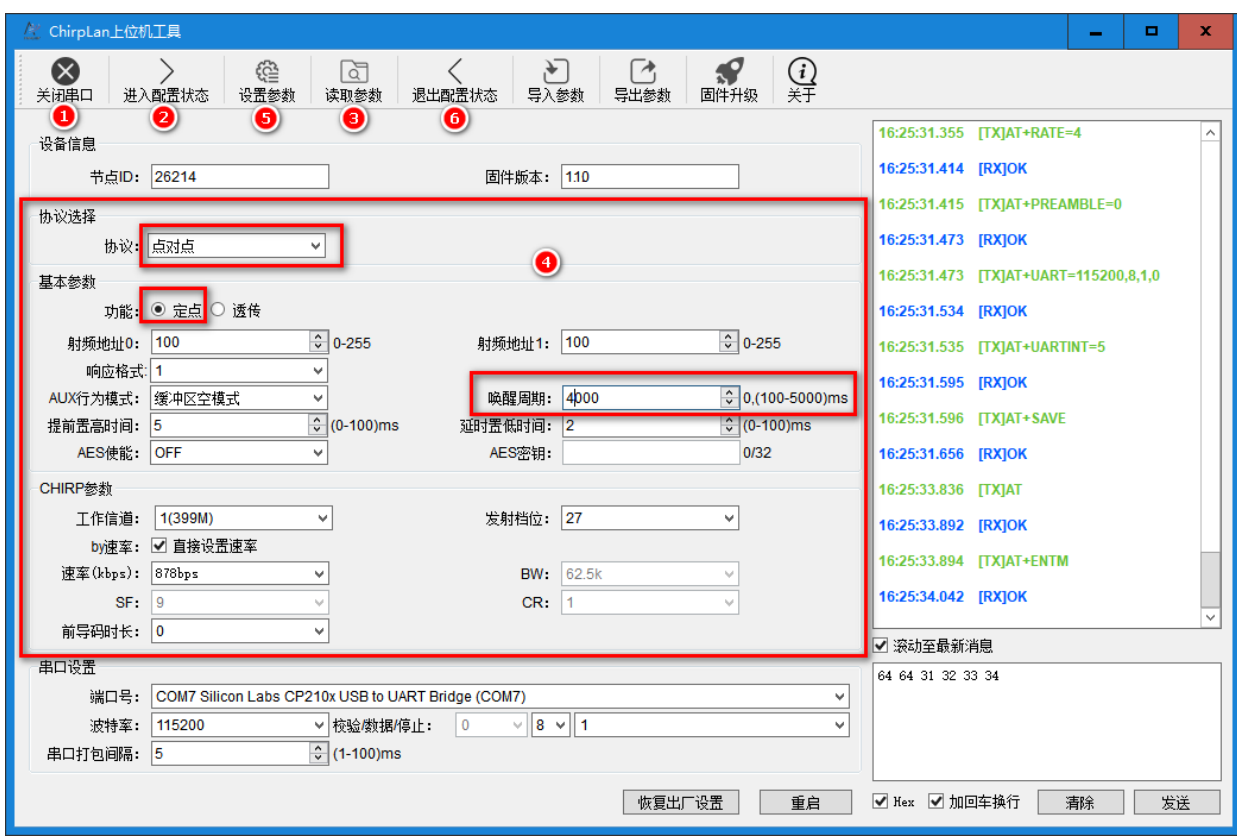

After the host-computer configuration is set, pull down the SETA and SETB pins to enter the WOR mode. In this mode, the module intermittently enters a low-power sleep state, so it cannot communicate with the host-computer tool normally; If you want the RF module to communicate with the host-computer normally again, you need to set the SETA and SETB pins high, to wake up the RF module, and then recover normal communication.

#### ● **Pure Sleep Mode**

After the node (RF module) is configured as a P2P transmission protocol, each communication node must meet three conditions:

- 1. The RF module channel (freq) and rate parameters (rate, cr, sf, bw) are consistent
- 2. The RF module crc verification parameters are consistent
- 3. The RF Module encryption parameters are consistent

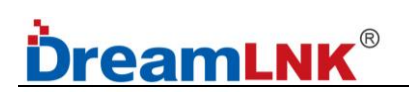

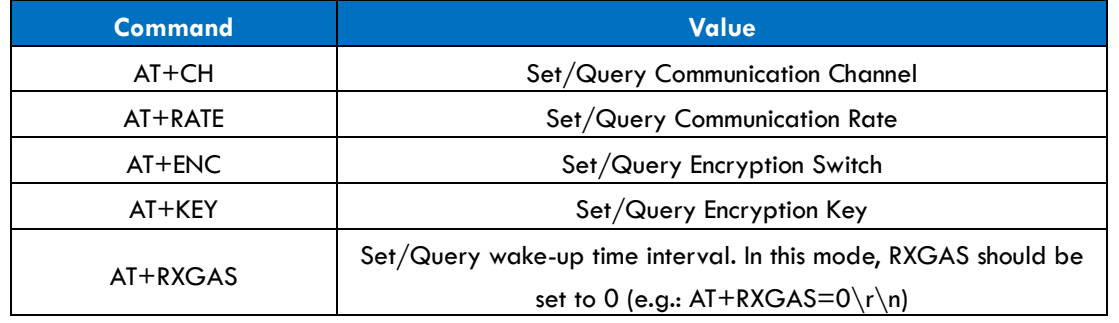

**Table 13**

#### **Host-computer Software Configuration method are as below:**

Set the wake-up cycle to 0ms  $(AT+RXGAS=0\r\wedge n)$ , the RF module enters Pure Sleep Mode, until an IO port wakes it up:

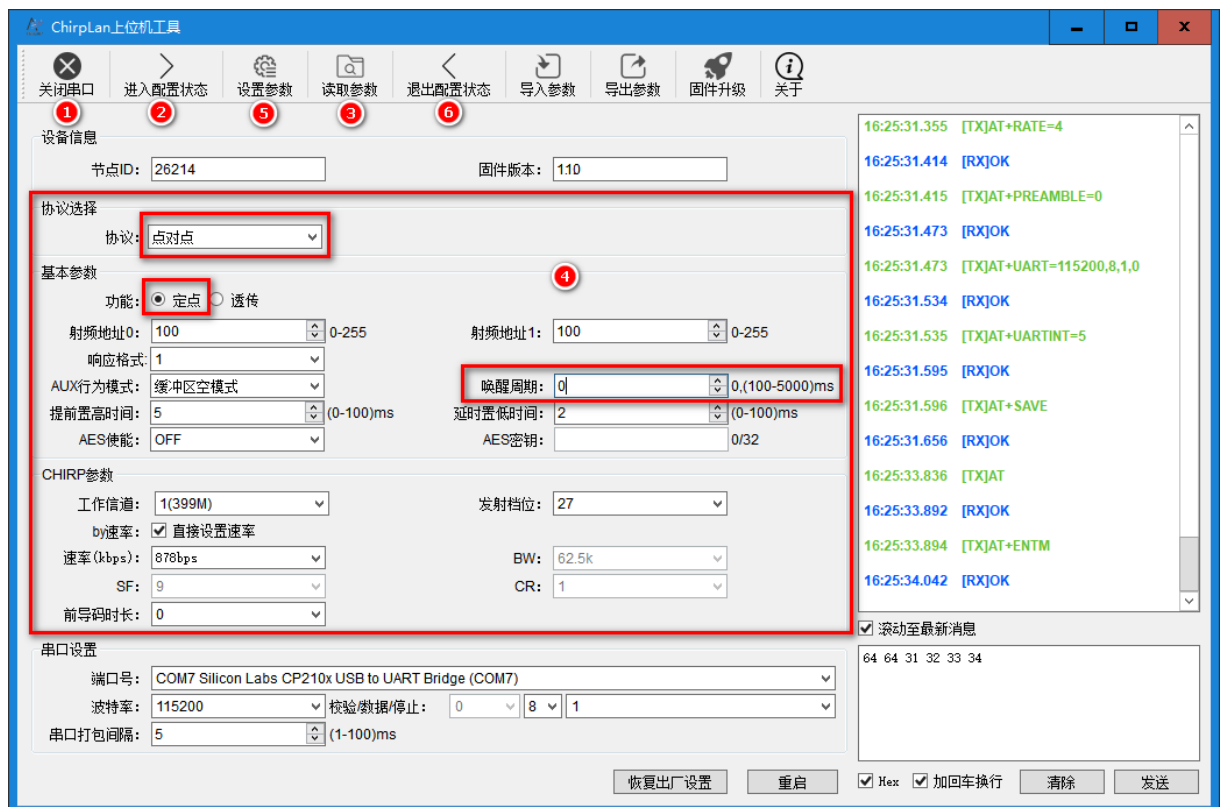

After the host-computer configuration is set, pull down the SETA and SETB pins to enter the Pure Sleep Mode. In pure sleep mode, the module cannot communicate with the host-computer tool, since it enters a low-power sleep state; If you want the RF module to communicate with the host-computer normally again, you need to set the SETA and SETB pins high, to wake up the RF module, and then recover normal communication.

**----------------------------------------------------------------------------------------------------**

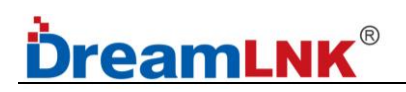

## **12. AUX Timing Description**

#### ● **Module initialization AUX logic:**

After the mode is powered on, AUX is at a high level, indicating that the module is initializing for approximately 30ms. After initialization is completed, AUX becomes at a low level, indicating that the mode can communicate normally.

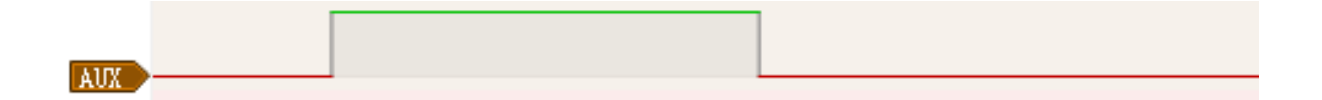

#### ● **Module sleep and wake up AUX logic:**

During the module sleep period, AUX is at a high level. After being awakened by RTC, SETA, SETB, etc., AUX will not immediately decrease. AUX will only decrease after the module's working state is restored, indicating that the mode has entered a normal working state and can transmit and receive data normally.

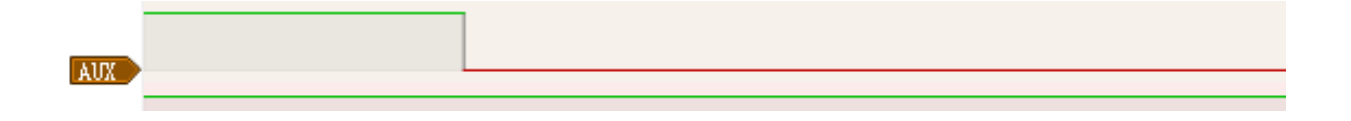

#### ● **The logic for receiving transparent data from external MCU under transparent transmission:**

When the serial port receives the first byte, AUX becomes high, indicating that the FIFO is not empty and enters the TX state. After RF sends all the serial port data, AUX becomes low, indicating that the next packet of serial port data can be received again.

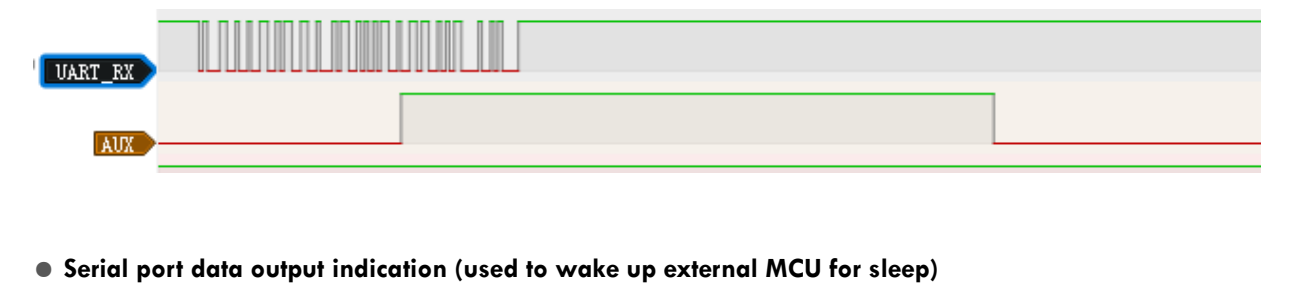

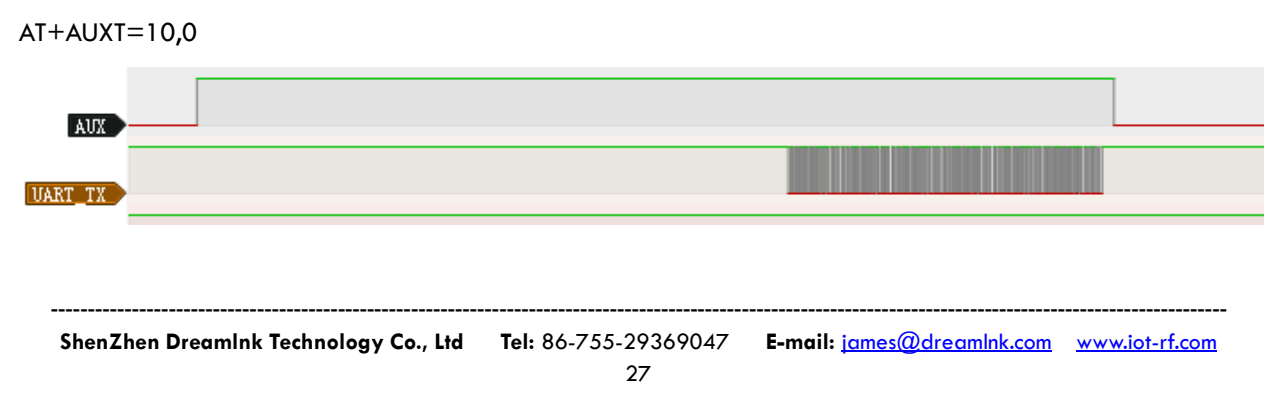

## <span id="page-27-0"></span>**13. Instructions for Software Development and Configuration**

1. When programming, please use the AT Command to config, while for the data transmission, please use the Transparent Transmission Mode, because "\r\n" cannot be transmitted under the AT Command transmission, and it will block the command parsing. While the Transparent Transmission does not have these disadvantages. 2. Please transplant according to the provided SDK and refer to programming.

### <span id="page-27-1"></span>**14. Contact us**

### **Shenzhen DreamLnk Technology Co., Ltd**

★ Data collection, Smart home, Internet of Things applications, Wireless remote-control technology, Remote active RFID, Antennas ★

**Office Add.**: 602-603, Bldg C, Zone A, Huameiju Plaza, Xinhu Rd., Bao'an District, Shenzhen, Guangdong, China **Factory Add.**: Huazhi Innovation Valley, No. 7 Yuhua Street, 138 Industrial Zone, Tangxia Town, Dongguan, Guangdong, China **TEL.**: +86-755-29369047 **FAX**: +86-755-27844601 **Mobile**: +86 13760215716 **Wechat**: wsj\_james **E-mail**: james@dreamlnk.com **Web**: www.iot-rf.com